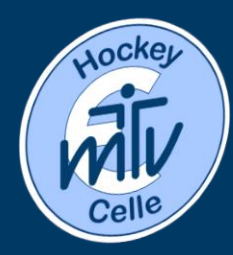

MTV Eintracht Celle Hockeyabteilung

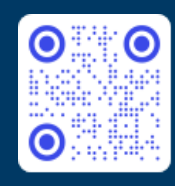

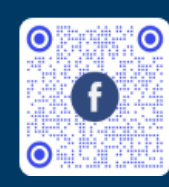

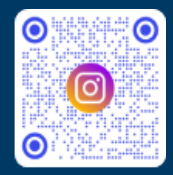

## Klubraum - App

Liebe Hockeyfreunde,

Ein einfaches digitales Clubleben beginnt!

Wir steigen ein/um auf die Klubraum App, anstelle unzähliger WhatsApp und SpielerPlus Gruppen. Die App könnt ihr auf dem Handy installieren, aber auch über euren PC nutzen.

Klubraum funktioniert für euch, eure Kinder oder auch Gäste.

Die App ist folgender Maßen aufgebaut:

- Ihr habt unten vier "Kacheln" (Timeline -Kalender – Konversation – Areas)
- Timeline: Zeigt euch immer alle Nachrichten, Events, etc. an; mit dem neusten beginnend
- Kalender zeigt euch alle Termine, Events, etc. an
- Konversationen: Zeigt euch alle Gespräche an, sortiert nach Aktualität und Betreff
- Areas: Zeigt euch alle Gruppen an, die es gibt; Verschlossene sind mit einem Schloss gekennzeichnet, dort kann man nur mit Erlaubnis beitreten, alle übrigen sind öffentlich

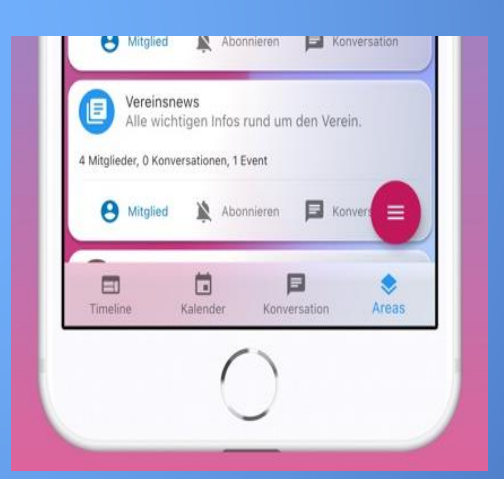

Warum machen wir es?

- Um euch besser zu erreichen
- Um Trainer und Betreuer zu entlasten
- Um digitaler zu werden
- Um WhatsApp und weitere Medien zu bündeln

**www.hockey-celle.de www.facebook.com/hockeycelle www.instagram.com/mtvecellehockey**

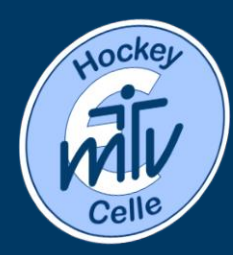

MTV Eintracht Celle

Hockeyabteilung

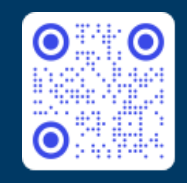

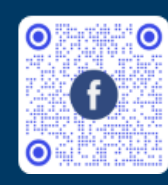

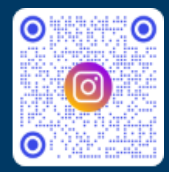

## Klubraum – App - AREAS

- Jede Mannschaft, Gruppe, wichtige Themen (Flohmarkt, Ergebnisse, Helfende Hände, etc.) hat von uns eine eigene Area bekommen, weitere folgen
- Alle Mannschaften wurden zudem in einer Area Gruppe mit dem Namen Teams zusammengefasst
- Wählt ihr eine Area aus, so ändert sich das untere Menü in TIMELINE, KALENDER und KONVERSATIONEN
	- Hier werden dann nur Themen der jeweiligen Area angezeigt, der Kalender der jeweiligen Area (z.B. alle Punktspiele der Mannschaft) oder Themen, die in der Area besprochen wurden.
	- Insbesondere die Funktion der Konversationen ist sehr hilfreich, so kann jeder Benutzer nämlich die Themen nach Betreff filtern und bekommt beispielsweise nur Nachrichten zum Vorbereitungsturnier, dem Kuchenbuffet oder Mannschaftsevent angezeigt.
	- Termine aus dem Kalender einer jeden Area, der ihr angehört, könnt ihr zudem in euren persönlichen Kalender übernehmen
	- Ihr könnt Push Benachrichtigungen in allen Areas abonnieren oder nicht mehr abonnieren, dabei könnt ihr auch auswählen, ob ihr nur für Nachrichten, Termine oder sonstiges informiert werden wollt
	- Ihr könnt zu Events Kommentare schreiben,
	- Im Kalender könnt ihr die Areas auswählen, die euch angezeigt werden sollen
	- Bei Auswärtsveranstaltungen könnt ihr direkt Fahrgemeinschaften einrichten
	- Wenn ihr eure Kinder oder Gäste zur Veranstaltung hinzufügen wollt, so müsst ihr nur auf zusagen klicken, dann rechts daneben auf euer Symbol/Bild und dann könnt ihr Kinder und Gäste anmelden; eure Kinder könnt ihr im Profil hinterlegen

Nur mit den entsprechenden Rechten könnt ihr Areas, Termine, etc. bearbeiten!

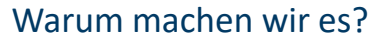

- Um euch besser zu erreichen
- Um Trainer und Betreuer zu entlasten
- Um digitaler zu werden
- Um WhatsApp und weitere Medien zu bündeln

Weitere Möglichkeiten gerne testen oder bei Martin oder Klubraum erfragen!

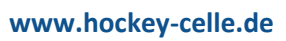

**www.hockey-celle.de www.facebook.com/hockeycelle www.instagram.com/mtvecellehockey**